# **MUSTERSTADT**

#### **Bauausschuss**

## **B E K A N N T M A C H U N G**

zur 7. Sitzung des Bauausschusses am Montag, 13.09.2021, 18:30 Uhr im Kleinen Sitzungssaal des Rathauses der Stadt Musterstadt

## **Tagesordnung**

### **ÖFFENTLICHER TEIL**

- 1. Genehmigung der Niederschrift der letzten Sitzung vom 14.06.2021
- 2. Bebauungsplan Nr. 110 "Brunholde" Auswahl einer Vorzugsvariante
- 3. Anträge/Anfragen
- 4. Mitteilungen

Musterstadt, 26.08.2021

Der Bürgermeister

# **MUSTERSTADT**

**Bauausschuss**

## **Ö F F E N T L I C H E N I E D E R S C H R I F T**

der 7. Sitzung des Bauausschusses am Montag, 13.09.2021, 18:30 Uhr bis 19:22 Uhr im Kleinen Sitzungssaal des Rathauses der Stadt Musterstadt

### **Anwesenheiten**

Vorsitz: Otto Kemper (SPD)

Anwesend:

Dr. Ralf Albers (SPD) Tobias App (CDU) Adam Baumann (CDU) Erika Charlotte Fisching (GRÜNE) Lina Himmel (GRÜNE) Stefan Jakobi (SPD) Prof. Dr. Michael Kuhfuss (GRÜNE) vertritt Peter Paulus (GRÜNE) Kalinka Malic (GRÜNE) Judith Planke (CDU) Roland Remus (CDU) Bernd-Paul Ritschfeld (FDP) Hans-Ullrich Kötter (FDP) Dr. Stefan Sternberg Dieter Albowitz (SPD)

Entschuldigt fehlten: Peter Paulus (GRÜNE)

Von der Verwaltung waren anwesend: Franz Meier (Schriftführer)

## **Tagesordnung**

### **ÖFFENTLICHER TEIL**

- 1. Genehmigung der Niederschrift der letzten Sitzung vom 14.06.2021
- 2. Bebauungsplan Nr. 110 "Brunholde" Auswahl einer Vorzugsvariante [\(VL-31/2021\)](https://www.ratsinfomanagement.net/sdnetrim/UGhVM0hpd2NXNFdFcExjZUXwod-eIcUA34M4Q2YIMRMxGDA3GbhhUYAw60ck48uw/Beschlussvorlage-VL-31-2021.pdf)

- 3. Anträge/Anfragen
- 4. Mitteilungen

## **Sitzungsverlauf**

Ausschussvorsitzender Otto Kemper eröffnet die Sitzung des Bauausschusses um 18:30 Uhr und stellt fest, dass die Einladung form- und fristgerecht erfolgt und der Ausschuss beschlussfähig ist.

#### **ÖFFENTLICHER TEIL**

#### **1. Genehmigung der Niederschrift der letzten Sitzung vom 14.06.2021**

Die Niederschrift der letzten Sitzung wurde einstimmig zur Kenntnis genommen. Einzelne Stellungnahmen wurden nicht vorgetragen.

#### **2. Bebauungsplan Nr. 110 "Brunholde" - Auswahl einer Vorzugsvariante** [VL-31/2021](https://www.ratsinfomanagement.net/sdnetrim/UGhVM0hpd2NXNFdFcExjZUXwod-eIcUA34M4Q2YIMRMxGDA3GbhhUYAw60ck48uw/Beschlussvorlage-VL-31-2021.pdf)

Video bietet eine leistungsstarke Möglichkeit zur Unterstützung Ihres Standpunkts. Wenn Sie auf "Onlinevideo" klicken, können Sie den Einbettungscode für das Video einfügen, das hinzugefügt werden soll. Sie können auch ein Stichwort eingeben, um online nach dem Videoclip zu suchen, der optimal zu Ihrem Dokument passt.

Damit Ihr Dokument ein professionelles Aussehen erhält, stellt Word einander ergänzende Designs für Kopfzeile, Fußzeile, Deckblatt und Textfelder zur Verfügung. Beispielsweise können Sie ein passendes Deckblatt mit Kopfzeile und Randleiste hinzufügen. Klicken Sie auf "Einfügen", und wählen Sie dann die gewünschten Elemente aus den verschiedenen Katalogen aus. Designs und Formatvorlagen helfen auch dabei, die Elemente Ihres Dokuments aufeinander abzustimmen. Wenn Sie auf "Entwurf" klicken und ein neues Design auswählen, ändern sich die Grafiken, Diagramme und SmartArt-Grafiken so, dass sie dem neuen Design entsprechen. Wenn Sie Formatvorlagen anwenden, ändern sich die Überschriften passend zum neuen Design. Sparen Sie Zeit in Word dank neuer Schaltflächen, die angezeigt werden, wo Sie sie benötigen. Zum Ändern der Weise, in der sich ein Bild in Ihr Dokument einfügt, klicken Sie auf das Bild. Dann wird eine Schaltfläche für Layoutoptionen neben dem Bild angezeigt Beim Arbeiten an einer Tabelle klicken Sie an die Position, an der Sie eine Zeile oder Spalte hinzufügen möchten, und klicken Sie dann auf das Pluszeichen.

#### **Beschlussempfehlung für den Umweltausschuss:**

Aus den Varianten V 0, V 1, V 4 a und V 5 a wird die Variante V 5 a ausgewählt, um auf dieser Grundlage das Verfahren zur Aufstellung des Bebauungsplanes Nr. 110 "Brunholde" durchzuführen.

#### **Beratungsergebnis:**

einstimmig

#### **3. Anträge/Anfragen**

Video bietet eine leistungsstarke Möglichkeit zur Unterstützung Ihres Standpunkts. Wenn Sie auf "Onlinevideo" klicken, können Sie den Einbettungscode für das Video einfügen, das hinzugefügt werden soll. Sie können auch ein Stichwort eingeben, um online nach dem Videoclip zu suchen, der optimal zu Ihrem Dokument passt.

Damit Ihr Dokument ein professionelles Aussehen erhält, stellt Word einander ergänzende Designs für Kopfzeile, Fußzeile, Deckblatt und Textfelder zur Verfügung. Beispielsweise können Sie ein passendes Deckblatt mit Kopfzeile und Randleiste hinzufügen. Klicken Sie auf "Einfügen", und wählen Sie dann die gewünschten Elemente aus den verschiedenen Katalogen aus.

Designs und Formatvorlagen helfen auch dabei, die Elemente Ihres Dokuments aufeinander abzustimmen. Wenn Sie auf "Entwurf" klicken und ein neues Design auswählen, ändern sich die Grafi-

ken, Diagramme und SmartArt-Grafiken so, dass sie dem neuen Design entsprechen. Wenn Sie Formatvorlagen anwenden, ändern sich die Überschriften passend zum neuen Design. Sparen Sie Zeit in Word dank neuer Schaltflächen, die angezeigt werden, wo Sie sie benötigen. Zum Ändern der Weise, in der sich ein Bild in Ihr Dokument einfügt, klicken Sie auf das Bild. Dann wird eine Schaltfläche für Layoutoptionen neben dem Bild angezeigt Beim Arbeiten an einer Tabelle klicken Sie an die Position, an der Sie eine Zeile oder Spalte hinzufügen möchten, und klicken Sie dann auf das Pluszeichen.

#### **4. Mitteilungen**

Video bietet eine leistungsstarke Möglichkeit zur Unterstützung Ihres Standpunkts. Wenn Sie auf "Onlinevideo" klicken, können Sie den Einbettungscode für das Video einfügen, das hinzugefügt werden soll. Sie können auch ein Stichwort eingeben, um online nach dem Videoclip zu suchen, der optimal zu Ihrem Dokument passt.

Damit Ihr Dokument ein professionelles Aussehen erhält, stellt Word einander ergänzende Designs für Kopfzeile, Fußzeile, Deckblatt und Textfelder zur Verfügung. Beispielsweise können Sie ein passendes Deckblatt mit Kopfzeile und Randleiste hinzufügen. Klicken Sie auf "Einfügen", und wählen Sie dann die gewünschten Elemente aus den verschiedenen Katalogen aus.

Designs und Formatvorlagen helfen auch dabei, die Elemente Ihres Dokuments aufeinander abzustimmen. Wenn Sie auf "Entwurf" klicken und ein neues Design auswählen, ändern sich die Grafiken, Diagramme und SmartArt-Grafiken so, dass sie dem neuen Design entsprechen. Wenn Sie Formatvorlagen anwenden, ändern sich die Überschriften passend zum neuen Design. Sparen Sie Zeit in Word dank neuer Schaltflächen, die angezeigt werden, wo Sie sie benötigen. Zum Ändern der Weise, in der sich ein Bild in Ihr Dokument einfügt, klicken Sie auf das Bild. Dann wird eine Schaltfläche für Layoutoptionen neben dem Bild angezeigt Beim Arbeiten an einer Tabelle klicken Sie an die Position, an der Sie eine Zeile oder Spalte hinzufügen möchten, und klicken Sie dann auf das Pluszeichen.

Ausschussvorsitzender Otto Kemper schließt die öffentliche Sitzung des Bauausschusses um 19:22 Uhr und bedankt sich bei den Zuschauer für Ihre Teilnahme.

Musterstadt, 14.09.2021

Ausschussvorsitzender Schriftführer Schriftführer Schriftführer

Otto Kemper **Franz Meier Contract Contract Contract Contract Contract Contract Contract Contract Contract Contract Contract Contract Contract Contract Contract Contract Contract Contract Contract Contract Contract Contra** 

# **MUSTERSTADT**

## **Beschlussvorlage**

#### - öffentlich - **VL-31/2021**

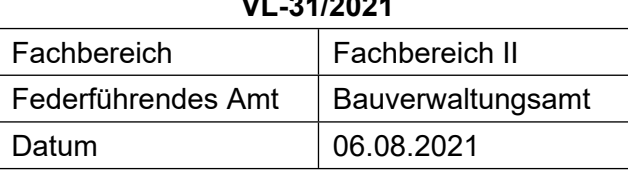

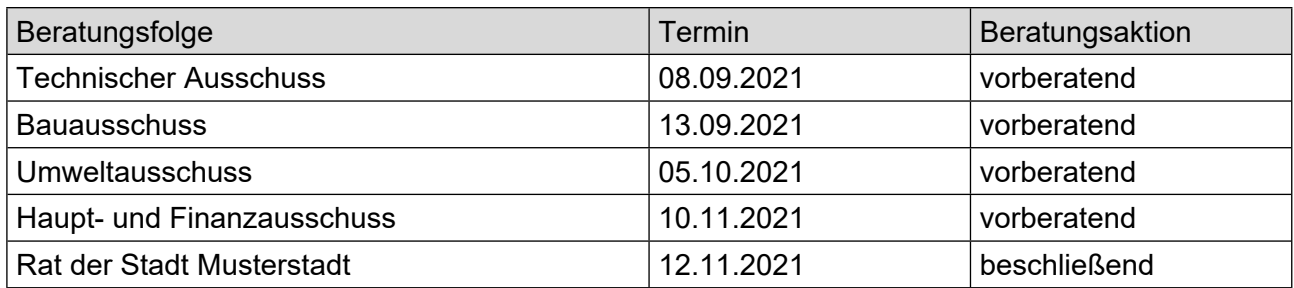

#### **Betreff:**

#### Bebauungsplan Nr. 110 "Brunholde" - Auswahl einer Vorzugsvariante

#### **Beschlussvorschlag:**

Aus den Varianten V 0, V 1, V 4 a und V 5 a wird die Variante V 5 a ausgewählt, um auf dieser Grundlage das Verfahren zur Aufstellung des Bebauungsplanes Nr. 110 "Brunholde" durchzuführen.

#### **Finanzielle Auswirkungen:**

#### **Sachdarstellung:**

- 1. Der Sachdarstellung dieser Vorlage werden folgende grundlegende Anmerkungen vorangestellt:
	- a. Planungsanlass

Die Musterstadt liegt in Nordrhein-Westfalen im Kreis Musterstadt. Die Flächengröße beträgt 97 km², die Einwohnerzahl liegt bei rd. 25.000. Sie übernimmt mittelzentrale Funktionen, was sich v.a. an der Bedeutung als Arbeitsplatzstandort und wichtiges Versorgungszentrum widerspiegelt. Musterstadt ist der bedeutendste Arbeitsplatzstandort im Kreis Musterstadt. Ca. 1/3 aller Arbeitsplätze des produzierenden Gewerbes innerhalb des Kreises befinden sich in Musterstadt. Das produzierende Gewerbe besitzt in Musterstadt einen hohen Stellenwert. Mehr als ca. 2/3 aller sozialversicherungspflichtig Beschäftigten arbeiten in diesem Sektor. Insbesondere Automobilzulieferer, Armaturenhersteller und der Heizungsbau sind vertreten. Der vorliegenden Planung kommt eine besondere Bedeutung für die wirtschaftliche und strukturelle Entwicklung Musterstadts zu. Mit der Entwicklung eines großflächigen zusammenhängenden Industrie- und Gewerbegebietes soll die Sicherung des örtlichen Bedarfs an Industrie- und Gewerbeflächen ermöglicht werden, um damit die Deckung des erhöhten Bedarfs an Arbeitsstätten zu gewährleisten. )

b. Planungsziel

Die Aufstellung eines verbindlichen Bauleitplanes soll die Bereitstellung des dringend benötigten Industrie- und Gewerbegebietes ermöglichen, um so den erhöhten Bedarf an Arbeitsstätten zu decken. Dieses öffentliche Interesse soll zum Wohl der Allgemeinheit mit dem Bebauungsplan Nr. 110 "Brunholde" umgesetzt werden.

2. In den Sitzungen des Ausschusses für Planung und Umwelt am 07.03.2021 und des Rates am 16.03.2021 sind Varianten eines zukünftigen Bebauungsplanes Nr. 110 "Brunholde" eingehend beraten worden. Die Stadtverordnetenversammlung hat dazu folgenden Beschluss gefasst: "Die Aufstellung des Bebauungsplanes Nr. 110 "Brunholde" wird beschlossen. Auf der Grundlage der Varianten V 0, V 1, V 4 a und V 5 a sowie der Variante Bebauungsplan alt (Vergleichsvariante) werden die Verfahren der frühzeitigen Öffentlichkeitsbeteiligung nach § 3 (1) BauGB und der Beteiligung der Behörden und sonstigen Träger öffentlicher Belange nach § 4 (1) BauGB durchgeführt.

Nach Abwägung der sich aus dem Beteiligungsverfahren ergebenden Belange und Sachstände wird auf der Grundlage aller vorliegenden relevanten Informationen eine Vorzugsvariante ausgewählt." Die Planvarianten unterscheiden sich insbesondere im Umgang mit dem im nordwestlichen Bereich gelegenen Gewässern. Auf die weitere Darstellung der Sachlage in der Vorlage 36/2021 wird verwiesen.

- 3. Das Verfahren des zur Aufstellung beschlossenen Bebauungsplanes Nr. 110 "Brunholde" umfasst vollumfänglich die beiden Verfahren nach § 3 (1) BauGB (frühzeitige Öffentlichkeitsbeteiligung) und § 3 (2) BauGB (öffentliche Auslegung). Als erster Schritt des zweistufigen Verfahrens zur Aufstellung des genannten Bauleitplanes ist die frühzeitige Öffentlichkeitsbeteiligung nach § 3 (1) BauGB im Zeitraum vom 01.04.2021 bis einschließlich 20.04.2021 durchgeführt worden. Parallel zu diesem Verfahrensschritt sind die von der Planung berührten Behörden und sonstigen Träger öffentlicher Belange nach § 4 (1) BauGB an dem Verfahren der frühzeitigen Öffentlichkeitsbeteiligung beteiligt und um Angaben zum erforderlichen Umfang und Detaillierungsgrad der Umweltprüfung nach § 2 (4) BauGB (erforderlich zum Verfahrensschritt der öffentlichen Auslegung des Bebauungsplanentwurfes nach § 3 (2) BauGB) gebeten worden.
- 4. Das Verfahren der frühzeitigen Öffentlichkeitsbeteiligung und der vorgezogenen Beteiligung der von der Planung berührten Behörden und sonstigen Träger öffentlicher Belange ist wie in § 3 (1) Satz 1 BauGB vorgesehen (.... sich wesentlich unterscheidende Lösungen ...") auf der Basis der Varianten V 0, V 1, V 4 a und V 5 a sowie V B-Plan alt (Vergleichsvariante) des Entwurfes des Bebauungsplanes Nr. 110 "Brunholde" durchgeführt worden. Nach Durchführung des Bebauungsplanverfahrens der frühzeitigen Öffentlichkeitsbeteiligung und der parallelen Beteiligung der Behörden und der sonstigen Träger öffentlicher Belange ist nun aus den städtebaulichen Varianten unter besonderer Berücksichtigung der Gewässer eine Vorzugsvariante auszuwählen.
- 5. Wie ausgeführt dient das Verfahren der frühzeitigen Öffentlichkeitsbeteiligung mit der parallelen Beteiligung der Behörden und der Träger öffentlicher Belange der Informationsbeschaffung, der Ermittlung von Belangen und der Ermittlung des Detaillierungsgrades der folgenden Umweltprüfung, um mit den so gewonnenen Erkenntnissen eine sachgerechte und allen An-sprüchen im Sinne einer Abwägung gerecht werdende Vorzugsvariante zu erarbeiten.
- 6. Aus den folgenden Gründen sind die Varianten V 2 und V 3 aus der weiteren Betrachtung und aus der Teilnahme an den Verfahren zur Aufstellung des (neuen) Bebauungsplanes Nr. 110 "Brunholde" gemäß dem Beschluss des Rates vom 16.03.2021 ausgeschieden worden: Die Variante V 2 scheidet deshalb aus, weil sie zwar das in Rede stehende Gewässer an den nordwestlichen Rand des Plangebietes verlagert und dadurch viel Baufläche schafft, aber dabei auch einen erheblichen Teil des südlich gelegenen geschützten Biotops (Quellbereich mit dem sich anschließenden ebenfalls geschützten Quellstrang) beansprucht und mit einer Gewerbefläche überplant. Da der Schutz der geschützten Biotope auch unter Berücksichtigung des Planungsziels "bedarfsgerechte Ausweisung neuer Gewerbe- und Industrieflächen" erreicht werden kann, ist Variante V 2 aus der weiteren Betrachtung und dem folgenden Bebauungsplanaufstellungsverfahren auszuschließen. Die Variante V 3 scheidet aus den zuvor genannten Gründen ebenfalls aus, da auch sie die Beanspruchung eines geschützten Biotopbereiches vorsieht. Die Variante V 3 erhält dabei aber den Fortsatz des nördlich gelegenen geschützten Quellbereiches und einen Großteil des geradlinigen Hauptgrabens mit dessen heutigem Anschluss an den Eckenbach. Zu der Problematik der Beanspruchung eines geschützten Biotops addiert sich die trennende Wirkung eines zu erhaltenden Bachlaufs mit dem Erfordernis der Herstellung einer Brücke.

7. Die Varianten V B-Plan alt, V 0, V 1, V 4 a und V 5 a werden nun im Folgenden anhand nachstehender Kriterien untersucht und verglichen: - Natur- und Landschaftsschutz, - Städtebau, - Wirtschaftlichkeit. Das Entscheidungskriterium "Natur- und Landschaftsschutz" berücksichtigt ökologisch relevante Umweltbelange und basiert dabei auf gutachterlichen Ermittlungen wie sie nachfolgend auch Bestandteil des weiteren Verfahrens zur Aufstellung des Bebauungsplanes Nr. 110 "Brunholde" sein werden ("Gewässerökologische Bewertung der namenlosen Zuläufe des Eckenbachs und Betrachtung von Varianten zu deren Umgestaltung", NEU GmbH, Muster, März 2021).

Es berücksichtigt dabei insbesondere die jeweilige ökologische Wertigkeit der im Plangebiet gelegenen Quellen, Quellbäche und des namenlosen Hauptgrabens. Es bewertet dabei auch die Eignung einer Variante, die in ihr gelegenen Biotopstrukturen mit umliegenden Biotopen im Sinne eines zusammenhängenden Verbundsystems zu vernetzen und qualitativ zu entwickeln. Unabhängig von einem ökologischen Verbundsystem werden aber auch das Entwicklungspotenzial und die Gefahr von Störeinflüssen durch angrenzende Gewerbe- und Industrieansiedlungen in Augenschein genommen und im Sinne der Nachhaltigkeit der Gewässerentwicklung betrachtet. Das Entscheidungskriterium "Städtebau" geht auf das System des Erschließungskonzeptes, auf dessen gestalterische Einfachheit (Auffindbarkeit/Übersichtlichkeit) sowie auf dessen Sicherheitsaspekte (Stichstraßen mit Wendeanlagen stellen auch Sackgassen dar, aus denen im Falle einer Schadens- oder unfallbedingten Sperrung ungünstigerweise keine Ausweichroute existiert; eine Ringerschließung bietet dahingegen aus zwei Richtungen eine verkehrliche Anbindung). Wesentlicher Aspekt des Entscheidungskriteriums "Städtebau" ist darüber hinaus die Eignung einer Variante, das städtebauliche Ziel der Bedarfsdeckung (berücksichtigt insbesondere die Ansprüche hoch oder weniger hoch emittierender Betriebe, die Größe der Nettobaufläche und die Fähigkeit, Betriebe mit hohem Flächenbedarf ansiedeln zu können) zu erreichen. Das Entscheidungskriterium "Wirtschaftlichkeit" berücksichtigt die Höhe der Kosten von Erdbewegungen und eines Massenausgleichs sowie gemessen an den Längen die Kosten des Straßen- und Kanalbaus. Ferner sind die Erlöse aus dem Verkauf der je nach Variante unterschiedlich großen Nettobauflächen in die Wirtschaftlichkeitsbetrachtung einzubeziehen.

8. Den Entscheidungskriterien liegen auch Aussagen beauftragter Fachgutachter zugrunde. Zur Ermittlung weiterer Entscheidungsparameter ist auf der Grundlage der Varianten V B-Plan alt, V 0, V 1, V 4 a und V 5 a der Verfahrensschritt der frühzeitigen Öffentlichkeitsbeteiligung mit paralleler Beteiligung der von der Planung berührten Behörden und sonstigen Träger öffentlicher Belange gemäß dem Beschluss des Rates vom 16.03.2021 im Zeitraum vom 01.04.2021 bis einschließlich 20.04.2021 durchgeführt worden. Stellungnahmen von Bürgern sind eingegangen.

Relevante Sachverhalte zu Entscheidungskriterien für oder gegen die vorgestellten Varianten enthalten, sind dabei nicht vorgetragen worden. Das Landesbüro der Naturschutzverbände NRW, Oberhausen, nimmt für die ABC (Landesgemeinschaft Naturschutz und Umwelt NRW, Träger des genannten Landesbüros) wie folgt Stellung: "Als Ergebnis unserer bisherigen Erkenntnisse müssen wir ausdrücklich an die Musterstadt appellieren, die Pläne, im Eckenbachtal ein Gewerbe- und Industriegebiet zu entwickeln, aufzugeben." und "Für uns ist es aktuell nicht möglich, konkrete Empfehlungen bezüglich der Varianten auszusprechen." sowie "... müssen wir bislang davon ausgehen, dass keine der vorgeschlagenen Varianten den Naturschutz ausreichend berücksichtigt."

Dem von der ABC verfassten Schreiben sind Hinweise zum Inhalt, Umfang oder Detaillierungsgrad einer Umweltprüfung genauso wenig zu entnehmen wie Angaben zum generellen Umgang mit den Belangen des Umwelt- und Gewässerschutzes. Stellungnahmen von Behörden und sonstigen Trägern öffentlicher Belange sind eingegangen. Umweltrelevante und gleichzeitig auf einzelne Planvarianten bezogene Stellungnahmen sind nur einem Schreiben des Kreises Musterstadt (Untere Landschaftsbehörde) zu entnehmen. Der Kreis Musterstadt steht mittels seiner Fachbehörden im engen fachlichen Kontakt mit der Musterstadt. Er ist über alle Aspekte der unterschiedlichen Varianten informiert. Seine Stellungnahme umfasst deshalb im Wesentlichen den Hinweis auf die Betroffenheit von geschützten Biotopen.

- 9. Video bietet eine leistungsstarke Möglichkeit zur Unterstützung Ihres Standpunkts. Wenn Sie auf "Onlinevideo" klicken, können Sie den Einbettungscode für das Video einfügen, das hinzugefügt werden soll. Sie können auch ein Stichwort eingeben, um online nach dem Videoclip zu suchen, der optimal zu Ihrem Dokument passt.
- 10. Damit Ihr Dokument ein professionelles Aussehen erhält, stellt Word einander ergänzende Designs für Kopfzeile, Fußzeile, Deckblatt und Textfelder zur Verfügung. Beispielsweise können Sie ein passendes Deckblatt mit Kopfzeile und Randleiste hinzufügen. Klicken Sie auf "Einfügen", und wählen Sie dann die gewünschten Elemente aus den verschiedenen Katalogen aus.
- 11. Designs und Formatvorlagen helfen auch dabei, die Elemente Ihres Dokuments aufeinander abzustimmen. Wenn Sie auf "Design" klicken und ein neues Design auswählen, ändern sich die Grafiken, Diagramme und SmartArt-Grafiken so, dass sie dem neuen Design entsprechen. Wenn Sie Formatvorlagen anwenden, ändern sich die Überschriften passend zum neuen Design.
- 12. Sparen Sie Zeit in Word dank neuer Schaltflächen, die angezeigt werden, wo Sie sie benötigen. Zum Ändern der Weise, in der sich ein Bild in Ihr Dokument einfügt, klicken Sie auf das Bild. Dann wird eine Schaltfläche für Layoutoptionen neben dem Bild angezeigt Beim Arbeiten an einer Tabelle klicken Sie an die Position, an der Sie eine Zeile oder Spalte hinzufügen möchten, und klicken Sie dann auf das Pluszeichen.

Der Bürgermeister Anlage(n):

- 1. [Variante BPlan alt](https://www.ratsinfomanagement.net/sdnetrim/UGhVM0hpd2NXNFdFcExjZeorE1idF2lmW2IVTVSxuAqyQsdOk8aDVjDTkZQh25jx/Variante-BPlan-alt.pdf)
- 2. [Variante 0](https://www.ratsinfomanagement.net/sdnetrim/UGhVM0hpd2NXNFdFcExjZe2SqIfohzVgbxWSDDrwd_VvYP8GUbPa-IFXzaWqQ7HN/Variante-0.pdf)
- 3. [Variante 1](https://www.ratsinfomanagement.net/sdnetrim/UGhVM0hpd2NXNFdFcExjZXlbfuu6V0kft35-WNbOqD_x98AhGxJnf5ebF40MoPCy/Variante-1.pdf)
- 4. [Variante 4a](https://www.ratsinfomanagement.net/sdnetrim/UGhVM0hpd2NXNFdFcExjZeKv2rckRqLLixM6UkK5F6C4dy-hGUivybjp6dVth68v/Variante-4a.pdf)
- 5. [Variante 5a](https://www.ratsinfomanagement.net/sdnetrim/UGhVM0hpd2NXNFdFcExjZdbopoUm7RRM_EJ4f8bt-C7Nrcg-K00s7RYObl_oKA9X/Variante-5a.pdf)

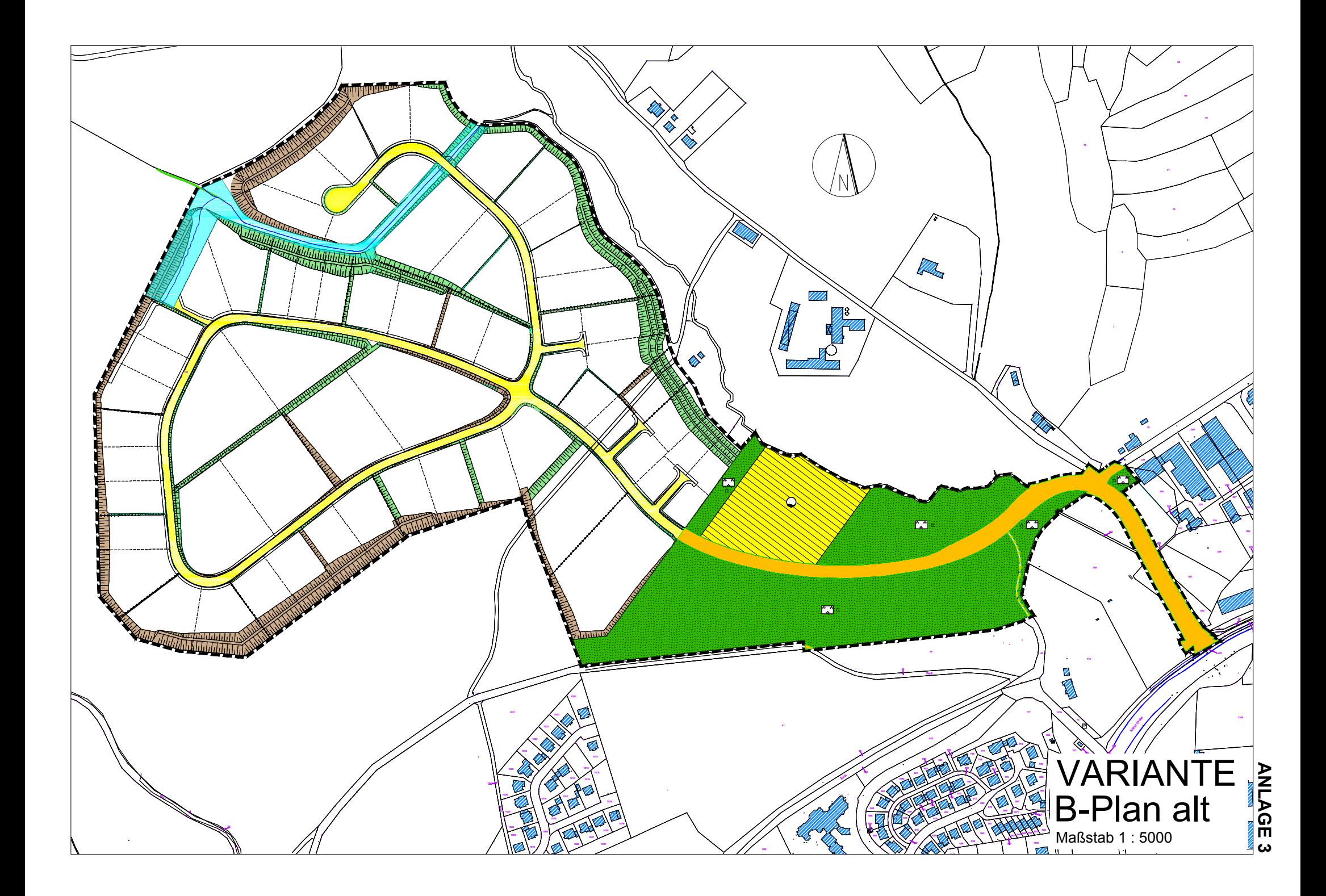

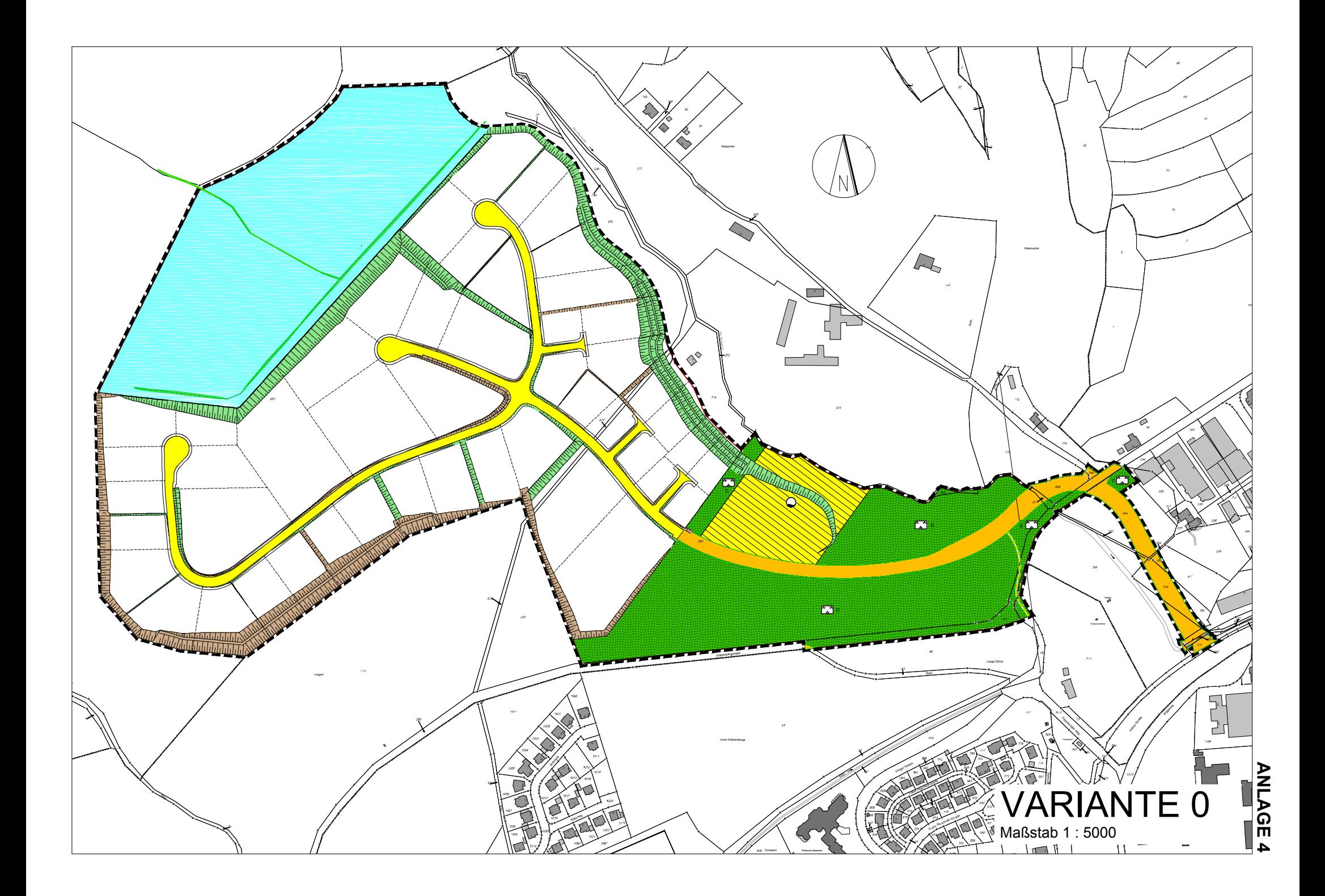

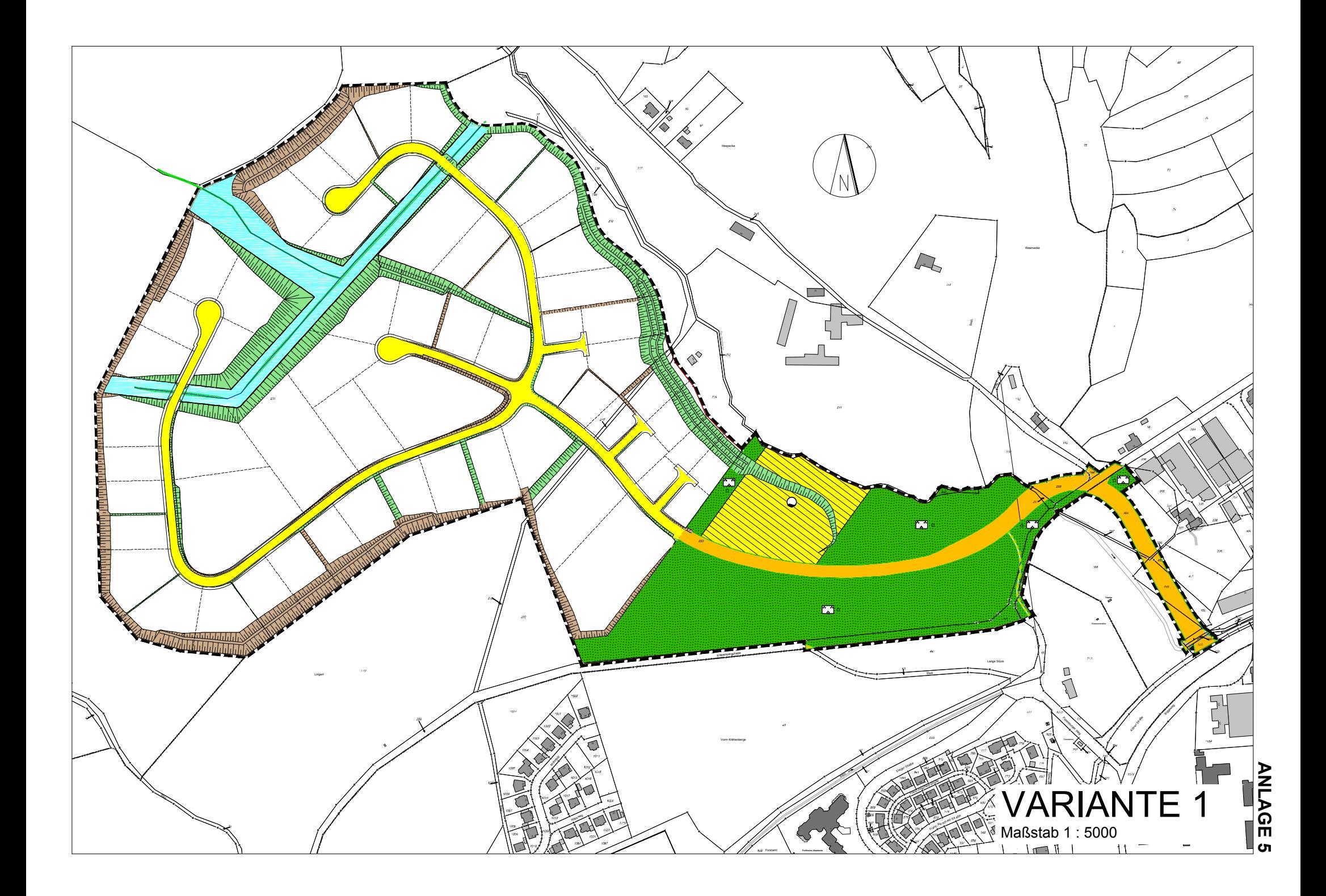

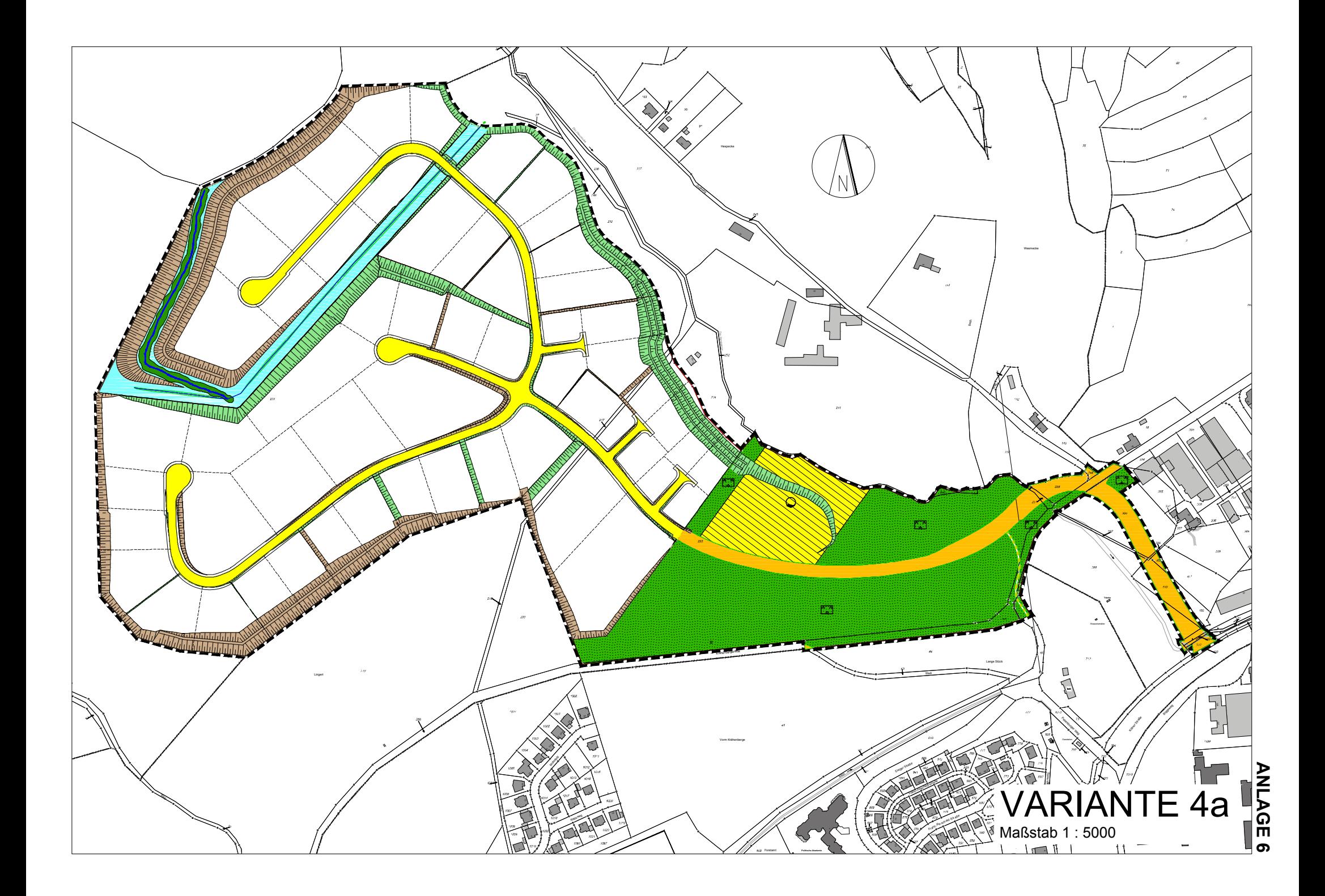

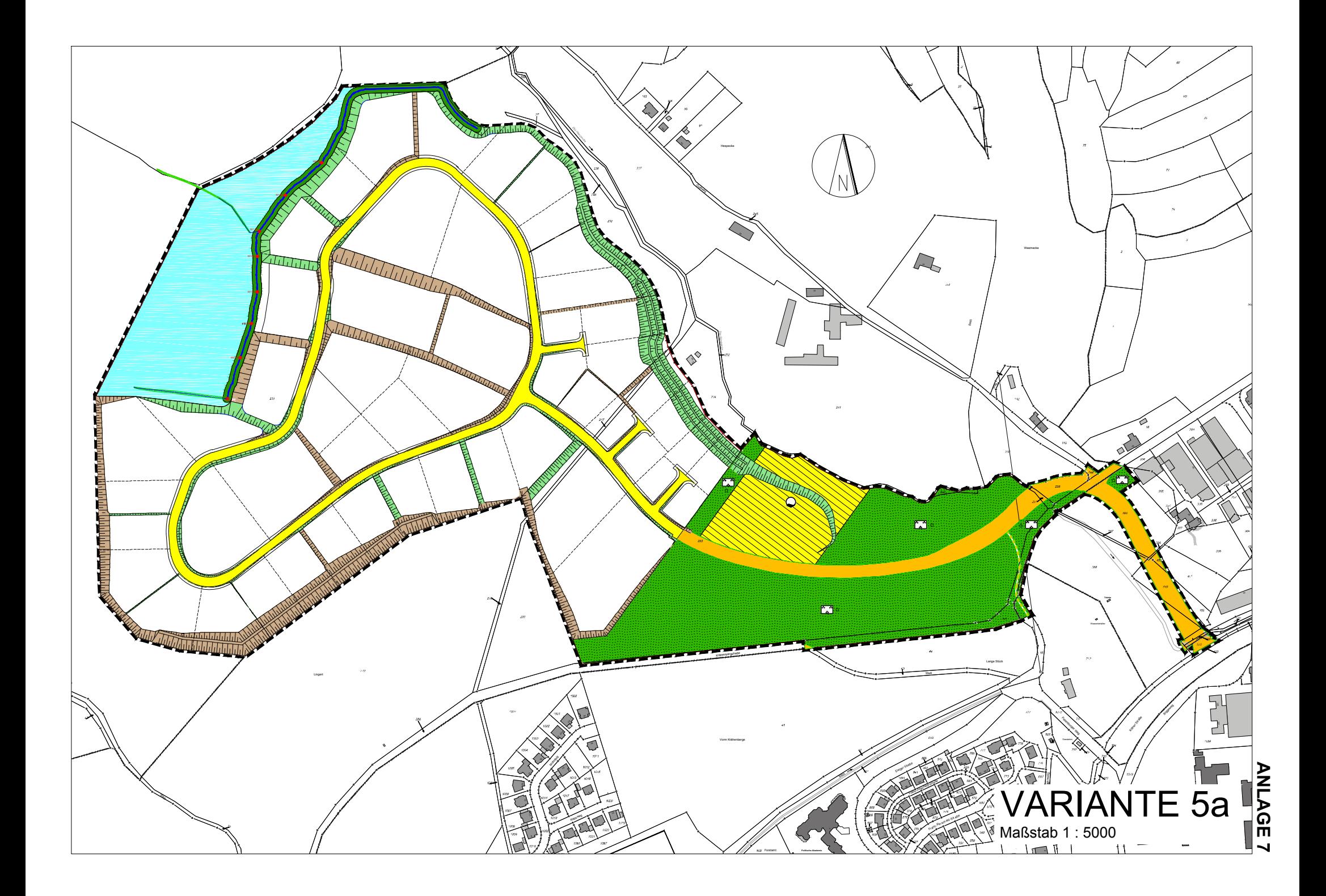